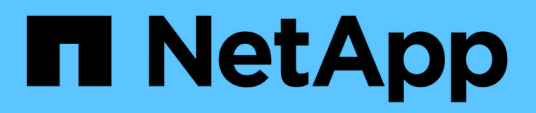

# **Unterstützung für ASM-Datenbanken ohne ASMLib**

SnapManager Oracle

NetApp October 04, 2023

This PDF was generated from https://docs.netapp.com/de-de/snapmanager-oracle/unixadministration/concept\_supported\_scripts.html on October 04, 2023. Always check docs.netapp.com for the latest.

# **Inhalt**

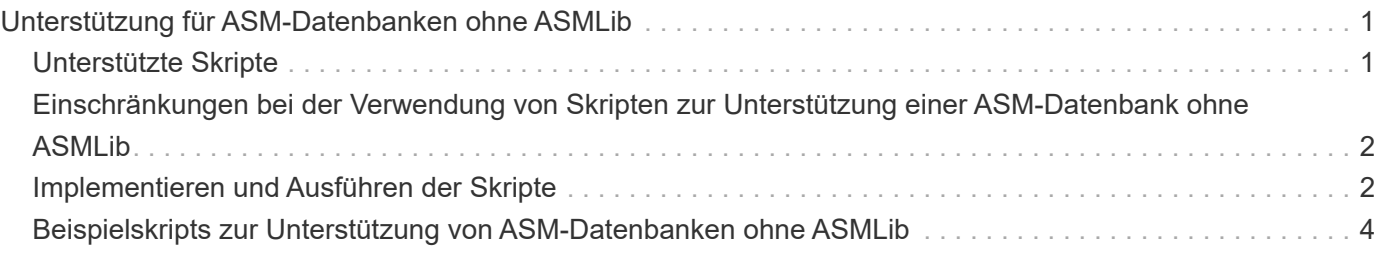

# <span id="page-2-0"></span>**Unterstützung für ASM-Datenbanken ohne ASMLib**

SnapManager unterstützt standardmäßig ASM ohne ASMLib. Die grundlegende Voraussetzung ist, dass die Geräte, die für ASM-Laufwerksgruppen verwendet werden, partitioniert werden müssen.

Wenn ASMLib nicht installiert ist, werden die Geräteberechtigungen für ASM-Laufwerksgruppen in root:Disk geändert, wenn Sie die folgenden Vorgänge ausführen:

- Starten Sie den Host neu
- Wiederherstellen einer Datenbank aus dem primären Storage mithilfe von Volume-basierten SnapRestore (VBSR)
- Wiederherstellung einer Datenbank aus dem sekundären Storage

Sie können die entsprechenden Geräteberechtigungen festlegen, indem Sie der Konfigurationsoption oracleasm.Support.without.asmlib in smo.conf True zuweisen. Die mit den ASM-Laufwerksgruppen verbundenen Geräte werden beim Hinzufügen oder Entfernen neuer Geräte vom Host hinzugefügt oder aus der Datei initasmdisk entfernt. Die Datei initasmdics befindet sich unter /etc/initasmDisks.

Wenn Sie beispielsweise oracleasm.Support.without.asmlib=true festlegen und anschließend eine Sicherungshalterung durchführen, werden neue Geräte zu initasmDisks hinzugefügt. Beim Neustart des Hosts werden die Geräteberechtigungen und die Eigentumsrechte von den Startskripten beibehalten.

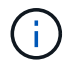

Der Standardwert für oracleasm.Support.without.asmlib ist false.

### **Verwandte Informationen**

[Unterstützte Partitionsgeräte](https://docs.netapp.com/de-de/snapmanager-oracle/unix-administration/reference_supported_partition_devices.html)

# <span id="page-2-1"></span>**Unterstützte Skripte**

Die Skripte asmmain.sh und asmquerydisk.sh ermöglichen das Ändern des Grid-Benutzers, der Gruppe und des Benutzers, die alle zur Abfrage der ASM-Laufwerke verwendet werden. Die Skripte müssen immer aus dem Root ausgeführt werden.

Die asmmain.sh ist die Skript-Hauptdatei, die von jedem Vorgang aufgerufen wird, der Geräte hinzufügt oder löscht. Das Skript asmmain.sh ruft intern ein anderes Skript auf, das vom Root ausgeführt werden muss, das über oracle Grid-Anmeldedaten verfügt. Dieses Skript fragt die Geräte der ASM-Laufwerksgruppe ab und fügt diese Einträge in der initasmdisk-Datei mit der Berechtigung und dem Eigentum der Geräte hinzu. Sie können die Berechtigungen und Eigentumsrechte dieser Datei basierend auf Ihrer Umgebung und dem regex-Muster ändern, das nur zur Übereinstimmung mit /dev/mapper/\*p1 verwendet wird.

Das Skript asmquerydisk.sh wird verwendet, um die Festplattenliste abzufragen, die zur Erstellung der ASM-Laufwerksgruppe verwendet wird. Je nach Konfiguration müssen Sie Oracle BASE, ORACLE HOME und ORACLE\_SID Werte zuweisen.

Die Skripte finden sich unter /opt/NetApp/smo/Plugins/examples/noasmlib. Diese Skripte müssen allerdings in die /opt/NetApp/smo/Plugins/noasmlib verschoben werden, bevor der SnapManager für Oracle Server auf dem Host gestartet wird.

# <span id="page-3-0"></span>**Einschränkungen bei der Verwendung von Skripten zur Unterstützung einer ASM-Datenbank ohne ASMLib**

Sie müssen sich über bestimmte Einschränkungen bei der Verwendung von Skripten zur Unterstützung einer ASM-Datenbank ohne ASMLib bewusst sein.

- Die Skripte stellen eine alternative Lösung für jede Kernel-Version dar, jedoch nur, wenn ASMLib nicht installiert ist.
- Die Berechtigungen für die Skripte müssen so festgelegt werden, dass Root-, Grid-, oracle- oder vergleichbare Benutzer auf die Skripte zugreifen können.
- Die Skripte unterstützen keine Wiederherstellung von einem sekundären Speicherort.

# <span id="page-3-1"></span>**Implementieren und Ausführen der Skripte**

Sie können die Skripte asmmain.sh und asmquerydisk.sh bereitstellen und ausführen, um ASM-Datenbanken ohne ASMLib zu unterstützen.

Diese Skripte folgen nicht der Pre-scripts oder Post-scripts Syntax und Workflow wird aufgerufen, wenn intitasmdisks aktiviert ist. Sie können in den Skripten alles ändern, was mit Ihren Konfigurationseinstellungen zusammenhängt. Es wird empfohlen zu überprüfen, ob alle Skripte mit einem kurzen Trockenlauf wie erwartet funktionieren.

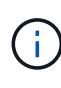

Diese Skripte schaden Ihrem System weder bei Ausfällen noch werden sie Ihr System beeinträchtigen. Diese Skripte werden ausgeführt, um die ASM-bezogenen Laufwerke zu aktualisieren, um die richtigen Berechtigungen und Eigentumsrechte zu haben, so dass die Festplatten immer unter ASM-Instanz Kontrolle.

- 1. Erstellen Sie die ASM-Festplattengruppen mit den partitionierten Laufwerken.
- 2. Erstellen Sie die Oracle-Datenbank auf den FESTPLATTENGRUPPEN.
- 3. Beenden Sie den SnapManager für Oracle Server.

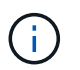

In einer RAC-Umgebung müssen Sie diesen Schritt auf allen RAC-Knoten durchführen.

- 4. Ändern Sie die smo.conf, um die folgenden Parameter einzuschließen:
	- a. Oracleasm.Support.without.asmlib = true
	- b. Oracleasm.Support.without.asmlib.Ownership = true
	- c. oracleasm.support.without.asmlib.username = Benutzername Ihrer ASM-Instanzumgebung
	- d. oracleasm.support.without.asmlib.groupname = Gruppenname Ihrer ASM-Instanzumgebung

Durch diese Änderungen werden nur die Berechtigungen für den absoluten Pfad festgelegt, was bedeutet, dass anstelle des Partitionsgeräts die Berechtigungen nur für das dm-\*-Gerät festgelegt werden.

- 5. Fügen Sie die Konfigurationseinstellungen in die Skripte der Plug-ins unter /opt/NetApp/smo/examples/noasmlib ein.
- 6. Kopieren Sie die Skripte in /opt/NetApp/smo/Plugins/noasmlib, bevor Sie den SnapManager für Oracle Server auf dem Host starten.

7. Navigieren Sie zum Verzeichnis /opt/NetApp/smo und führen Sie einen trockenen Lauf durch: sh Plugins/noasmlib/asmmain.sh

Die etc/initasmdisks-Datei wird erstellt, was die Hauptdatei ist, die verwendet wird.

Sie können bestätigen, dass die etc/initasmdisks-Datei alle Geräte enthält, die mit der konfigurierten ASM-Datenbank zusammenhängen, wie z. B.:

```
chown -R grid:oinstall /dev/mapper/360a98000316b61396c3f394645776863p1
           chmod 777 /dev/mapper/360a98000316b61396c3f394645776863p1
           chown -R grid:oinstall
/dev/mapper/360a980003754322f7a2b433469714239p1
           chmod 777 /dev/mapper/360a980003754322f7a2b433469714239p1
           chown -R grid:oinstall
/dev/mapper/360a980003754322f7a2b433469714241p1
           chmod 777 /dev/mapper/360a980003754322f7a2b433469714241p1
           chown -R grid:oinstall
/dev/mapper/360a980003754322f7a2b433469714243p1
           chmod 777 /dev/mapper/360a980003754322f7a2b433469714243p1
```
- 8. Starten Sie den SnapManager für Oracle-Server.
- 9. Konfigurieren Sie SnapDrive für UNIX, indem Sie die folgende Datei zur snapdrive.conf Datei hinzufügen.Disconnect-luns-before-vbsr=on
- 10. Starten Sie SnapDrive für UNIX Server neu.

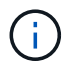

In einer RAC-Umgebung müssen Sie die Schritte 3 bis 10 für alle RAC-Knoten durchführen.

Die erstellte /etc/initasmdics-Datei muss entweder aus einem der Startskripte oder aus einem Skript ausgeführt werden, das in rc3.d. neu definiert ist Die Datei /etc/initasmdisks sollte immer ausgeführt werden, bevor der oracleha-Dienst gestartet wird.

#### Beispiel

```
# ls -ltr *ohasd*
            lrwxrwxrwx 1 root root 17 Aug 7 02:34 S96ohasd ->
/etc/init.d/ohasd
            lrwxrwxrwx 1 root root 17 Aug 7 02:34 K15ohasd ->
/etc/init.d/ohasd
```
Im folgenden Beispiel ist sh -x/etc/initasmdisks standardmäßig nicht verfügbar, und Sie müssen es als die erste Zeile der Funktion anhängen start\_stack() In einem ohasd-Skript:

```
start stack()
{
sh -x /etc/initasmdisks
# see init.ohasd.sbs for a full rationale case $PLATFORM in Linux
}
```
## **Unterstützung für Oracle RAC ASM-Datenbanken ohne ASMLib**

Wenn Sie Oracle RAC-Datenbanken verwenden, müssen die RAC-Knoten mit der Initasmdics-Datei aktualisiert werden, sobald ein Vorgang im Master RAC-Knoten ausgeführt wird.

Wenn sich vom Master-Knoten aus keine Authentifizierung bei den RAC-Knoten anmelden muss, führt der asmmain.sh eine sichere Kopie (SCP) von InitasmDisks an alle RAC-Knoten aus. Die InitasmDisks-Datei des Master-Knotens wird jedes Mal aufgerufen, wenn eine Wiederherstellung stattfindet. Das Skript asmmain.sh kann aktualisiert werden, um auf alle RAC-Knoten dasselbe Skript aufzurufen.

Die erstellte /etc/initasmdics-Datei, die entweder aus einem der Startskripte oder aus einem neu definierten Skript in rc3.d. ausgeführt werden muss Die Datei /etc/initasmdisks sollte immer ausgeführt werden, bevor der oracleha-Dienst gestartet wird.

## **Unterstützung für Oracle 10g ASM-Datenbanken ohne ASMLib**

Wenn Sie Oracle 10g verwenden, steht der Befehl asmcmd nicht für die Auflistung von Disketten zur Verfügung. Sie können die sql-Abfrage verwenden, um die Festplattenliste abzurufen.

Das Script Disk\_list.sql ist in die vorhandenen Skripte enthalten, die im Beispielverzeichnis zur Unterstützung von sql-Abfragen zur Verfügung gestellt werden. Wenn Sie theasmquerydisk.sh Skript ausführen, muss das Script Disk\_list.sql manuell ausgeführt werden. Die Beispielzeilen werden mit Kommentaren in der Datei asmquerydisk.sh hinzugefügt. Diese Datei kann entweder am Speicherort /Home/Grid oder an einem anderen Ort Ihrer Wahl platziert werden.

## <span id="page-5-0"></span>**Beispielskripts zur Unterstützung von ASM-Datenbanken ohne ASMLib**

Die Beispielskripte sind im Verzeichnis Plugins/examples/noasmlib des Installationsverzeichnisses für SnapManager für Oracle verfügbar.

## **asmmain.sh**

```
#!/bin/bash
griduser=grid
gridgroup=oinstall
# Run the script which takes the disklist from the asmcmd
```

```
# use appropriate user , here grid user is being used to run
# asmcmd command.
su -c "plugins/noasmlib/asmdiskquery.sh" -s /bin/sh grid
cat /home/grid/disklist
# Construct the final file as .bak file with propre inputs
awk -v guser=$griduser -v ggroup=$gridgroup '/^\/dev\/mapper/ { print
"chown -R "guser":"ggroup" "$1; print "chmod 777 " $1; }'
/home/grid/disklist > /etc/initasmdisks.bak
# move the bak file to the actual file.
mv /etc/initasmdisks.bak /etc/initasmdisks
# Set full full permission for this file to be called while rebooting and
restore
chmod 777 /etc/initasmdisks
# If the /etc/initasmdisks needs to be updated in all the RAC nodes
# or /etc/initasmdisks script has to be executed in the RAC nodes, then
the following
# section needs to be uncommented and used.
#
# Note: To do scp or running scripts in remote RAC node via ssh, it needs
password less login
# for root user with ssh keys shared between the two nodes.
#
# The following 2 lines are used for updating the file in the RAC nodes:
# scp /etc/initasmdisks root@racnode1:/etc/initasmdisks
# scp /etc/initasmdisks root@racnode2:/etc/initasmdisks
#
# In order to execute the /etc/initasmdisks in other RAC nodes
# The following must be added to the master RAC node /etc/initasmdisks
file
# from the asmmain.sh script itself. The above scp transfer will make sure
# the permissions and mode for the disk list contents are transferred to
the other RAC nodes
# so now appending any command in the /etc/initasmsdisks will be retained
only in the master RAC node.
# The following lines will add entries to the /etc/initasmsdisks file in
master RAC node only. When this script is executed
# master RAC node, /etc/initasmdisks in all the RAC nodes will be
executed.
# echo 'ssh racnode1 /etc/initasmdisks' >> /etc/initasmdisks
# echo 'ssh racnode2 /etc/initasmdisks' >> /etc/initasmdisks
```
#### **asmquerydisk.sh**

```
#!/bin/bash
export ORACLE_BASE=/u01/app/oracle
export ORACLE HOME=/u01/app/grid/product/11.2.0.3/grid
export ORACLE_SID=+ASM
export PATH=$ORACLE_HOME/bin:$PATH
# Get the Disk List and save this in a file called dglist.
asmcmd lsdsk > /home/grid/disklist
# In oracle 10g the above used command 'asmcmd' is not available so use
SQL
# query can be used to take the disk list. Need to uncomment the following
# line and comment the above incase oracle 10g is being in use.
# The disk list.sql script is availbe in this noasmlib examples folder
itself
# which can be modified as per customer needs.
# sqlplus "/as sysdba" @/home/grid/disk_list.sql > /home/grid/disklist
```
## **Disk\_list.sql**

```
# su - oracle
-bash-4.1$ cat disk_list.sql
select path from v$asm disk;
exit
-bash-4.1$
```
#### **Copyright-Informationen**

Copyright © 2023 NetApp. Alle Rechte vorbehalten. Gedruckt in den USA. Dieses urheberrechtlich geschützte Dokument darf ohne die vorherige schriftliche Genehmigung des Urheberrechtsinhabers in keiner Form und durch keine Mittel – weder grafische noch elektronische oder mechanische, einschließlich Fotokopieren, Aufnehmen oder Speichern in einem elektronischen Abrufsystem – auch nicht in Teilen, vervielfältigt werden.

Software, die von urheberrechtlich geschütztem NetApp Material abgeleitet wird, unterliegt der folgenden Lizenz und dem folgenden Haftungsausschluss:

DIE VORLIEGENDE SOFTWARE WIRD IN DER VORLIEGENDEN FORM VON NETAPP ZUR VERFÜGUNG GESTELLT, D. H. OHNE JEGLICHE EXPLIZITE ODER IMPLIZITE GEWÄHRLEISTUNG, EINSCHLIESSLICH, JEDOCH NICHT BESCHRÄNKT AUF DIE STILLSCHWEIGENDE GEWÄHRLEISTUNG DER MARKTGÄNGIGKEIT UND EIGNUNG FÜR EINEN BESTIMMTEN ZWECK, DIE HIERMIT AUSGESCHLOSSEN WERDEN. NETAPP ÜBERNIMMT KEINERLEI HAFTUNG FÜR DIREKTE, INDIREKTE, ZUFÄLLIGE, BESONDERE, BEISPIELHAFTE SCHÄDEN ODER FOLGESCHÄDEN (EINSCHLIESSLICH, JEDOCH NICHT BESCHRÄNKT AUF DIE BESCHAFFUNG VON ERSATZWAREN ODER -DIENSTLEISTUNGEN, NUTZUNGS-, DATEN- ODER GEWINNVERLUSTE ODER UNTERBRECHUNG DES GESCHÄFTSBETRIEBS), UNABHÄNGIG DAVON, WIE SIE VERURSACHT WURDEN UND AUF WELCHER HAFTUNGSTHEORIE SIE BERUHEN, OB AUS VERTRAGLICH FESTGELEGTER HAFTUNG, VERSCHULDENSUNABHÄNGIGER HAFTUNG ODER DELIKTSHAFTUNG (EINSCHLIESSLICH FAHRLÄSSIGKEIT ODER AUF ANDEREM WEGE), DIE IN IRGENDEINER WEISE AUS DER NUTZUNG DIESER SOFTWARE RESULTIEREN, SELBST WENN AUF DIE MÖGLICHKEIT DERARTIGER SCHÄDEN HINGEWIESEN WURDE.

NetApp behält sich das Recht vor, die hierin beschriebenen Produkte jederzeit und ohne Vorankündigung zu ändern. NetApp übernimmt keine Verantwortung oder Haftung, die sich aus der Verwendung der hier beschriebenen Produkte ergibt, es sei denn, NetApp hat dem ausdrücklich in schriftlicher Form zugestimmt. Die Verwendung oder der Erwerb dieses Produkts stellt keine Lizenzierung im Rahmen eines Patentrechts, Markenrechts oder eines anderen Rechts an geistigem Eigentum von NetApp dar.

Das in diesem Dokument beschriebene Produkt kann durch ein oder mehrere US-amerikanische Patente, ausländische Patente oder anhängige Patentanmeldungen geschützt sein.

ERLÄUTERUNG ZU "RESTRICTED RIGHTS": Nutzung, Vervielfältigung oder Offenlegung durch die US-Regierung unterliegt den Einschränkungen gemäß Unterabschnitt (b)(3) der Klausel "Rights in Technical Data – Noncommercial Items" in DFARS 252.227-7013 (Februar 2014) und FAR 52.227-19 (Dezember 2007).

Die hierin enthaltenen Daten beziehen sich auf ein kommerzielles Produkt und/oder einen kommerziellen Service (wie in FAR 2.101 definiert) und sind Eigentum von NetApp, Inc. Alle technischen Daten und die Computersoftware von NetApp, die unter diesem Vertrag bereitgestellt werden, sind gewerblicher Natur und wurden ausschließlich unter Verwendung privater Mittel entwickelt. Die US-Regierung besitzt eine nicht ausschließliche, nicht übertragbare, nicht unterlizenzierbare, weltweite, limitierte unwiderrufliche Lizenz zur Nutzung der Daten nur in Verbindung mit und zur Unterstützung des Vertrags der US-Regierung, unter dem die Daten bereitgestellt wurden. Sofern in den vorliegenden Bedingungen nicht anders angegeben, dürfen die Daten ohne vorherige schriftliche Genehmigung von NetApp, Inc. nicht verwendet, offengelegt, vervielfältigt, geändert, aufgeführt oder angezeigt werden. Die Lizenzrechte der US-Regierung für das US-Verteidigungsministerium sind auf die in DFARS-Klausel 252.227-7015(b) (Februar 2014) genannten Rechte beschränkt.

### **Markeninformationen**

NETAPP, das NETAPP Logo und die unter [http://www.netapp.com/TM](http://www.netapp.com/TM\) aufgeführten Marken sind Marken von NetApp, Inc. Andere Firmen und Produktnamen können Marken der jeweiligen Eigentümer sein.